# **openpersonnalite Documentation**

*Release 1.00*

**openMairie**

January 26, 2012

# **CONTENTS**

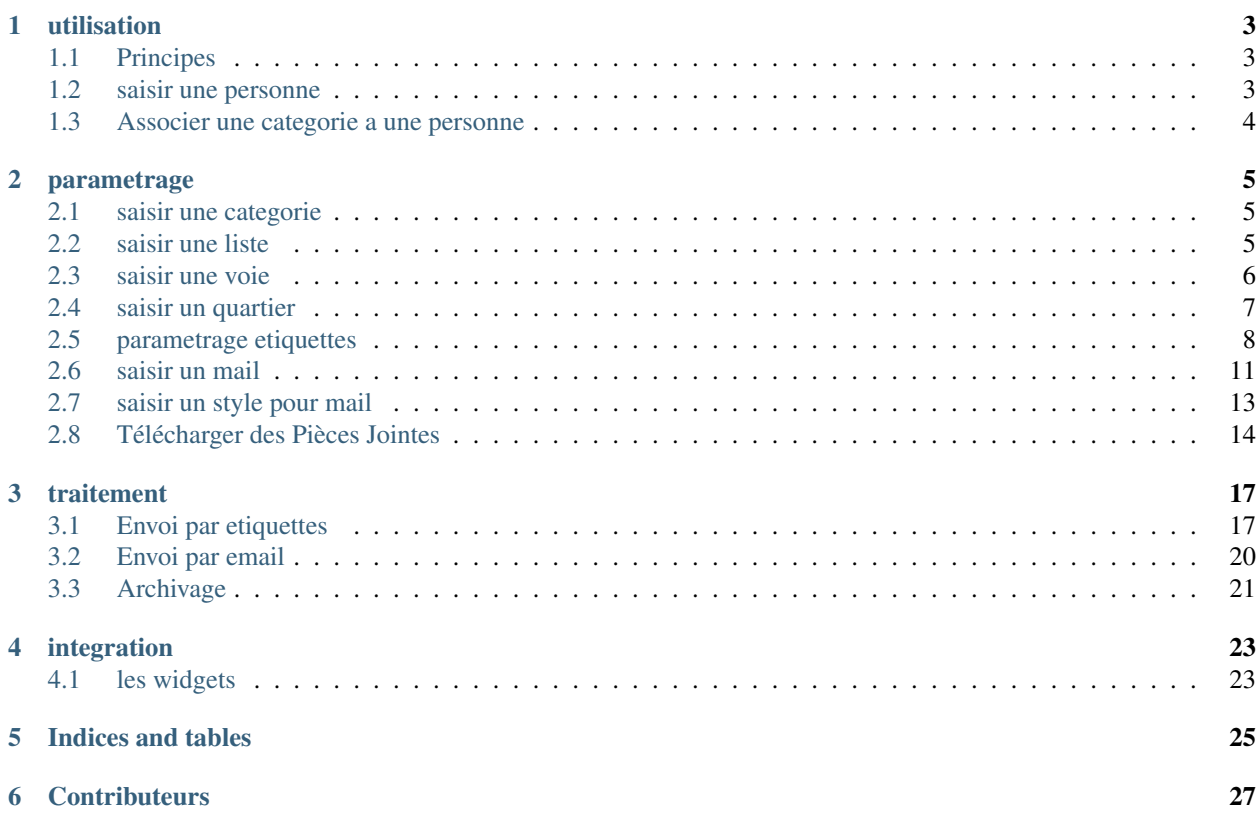

openPersonnalite est un logiciel libre à disposition des sevices de communication pour créer des listes afin :

- d'éditer des etiquettes
- d'envoyer des emails (initations)

Cette documentation est à destination des utilisateurs (en utilisant les paramétres par défaut ) et des développeurs qui pourront modifier les paramétrages existant (requêtes sql, css, balise html, étiquettes)

Il est présenter dans une première partie l'utilisation d'openPersonnalite pour la saisie des personnes et des catégories pour ces personnes.

Dans un deuxieme chapitre, il est présenter le paramétrage pour adapter l'application à votre organisation.

Le troisième chapitre est consacré aux traitements d'envoi mail et étiquette.

Enfin, l'intégration dans votre système d'information peut se faire au travers de widget dans le tableau de bord personnalisé.

Il est prévu dans un prochain développement de pouvoir se désabonner d'une liste.

Bonne lecture et n'hésitez pas à nous faire part de vos remarques à l'adresse suivante : [contact@openmairie.org](mailto:contact@openmairie.org) !

Cette création est mise à disposition selon le Contrat Paternité-Partage des Conditions Initiales à l'Identique 2.0 France disponible en ligne <http://creativecommons.org/licenses/by-sa/2.0/fr/> ou par courrier postal à Creative Commons, 171 Second Street, Suite 300, San Francisco, California 94105, USA.

# **UTILISATION**

<span id="page-6-0"></span>Nous vous proposons dans ce chapitre d'utiliser openPersonnalite

## <span id="page-6-1"></span>**1.1 Principes**

Il faut d'abord saisir les personnes et les associer ensuite à des catégories (categoriepersonne).

Il s'agit ensuite de créer des listes de catégorie pour les etiquettes ou les emails (voir paramétrage).

Les traitements d'envoi sont prévus pour ne pas doublonner les personnes qui seraient dans plusieurs catégories requises par une liste.

### <span id="page-6-2"></span>**1.2 saisir une personne**

Il est proposé de décrire dans ce paragraphe la saisie des personnes.

Il est possible de voir les personnes saisies dans la grille ci dessous

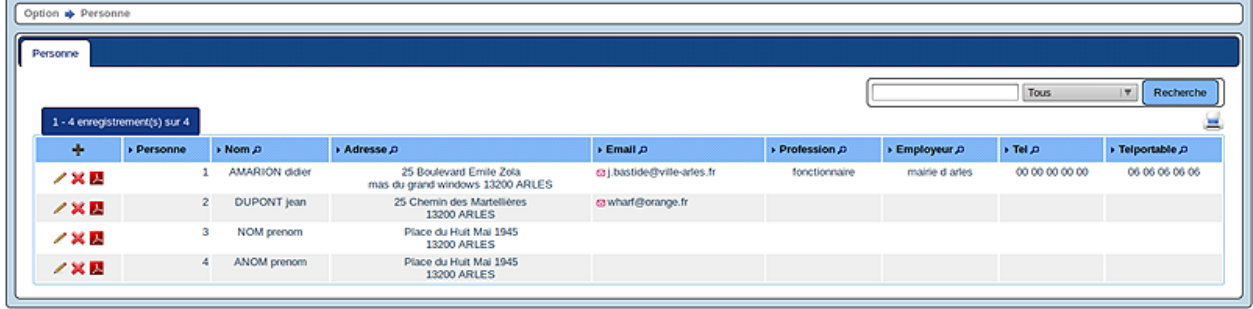

(openPersonnalite Version 4.1.0-rc3 | Documentation | openMairie.org)

Il est possible de creer ou modifier une personne dans le formulaire ci dessous

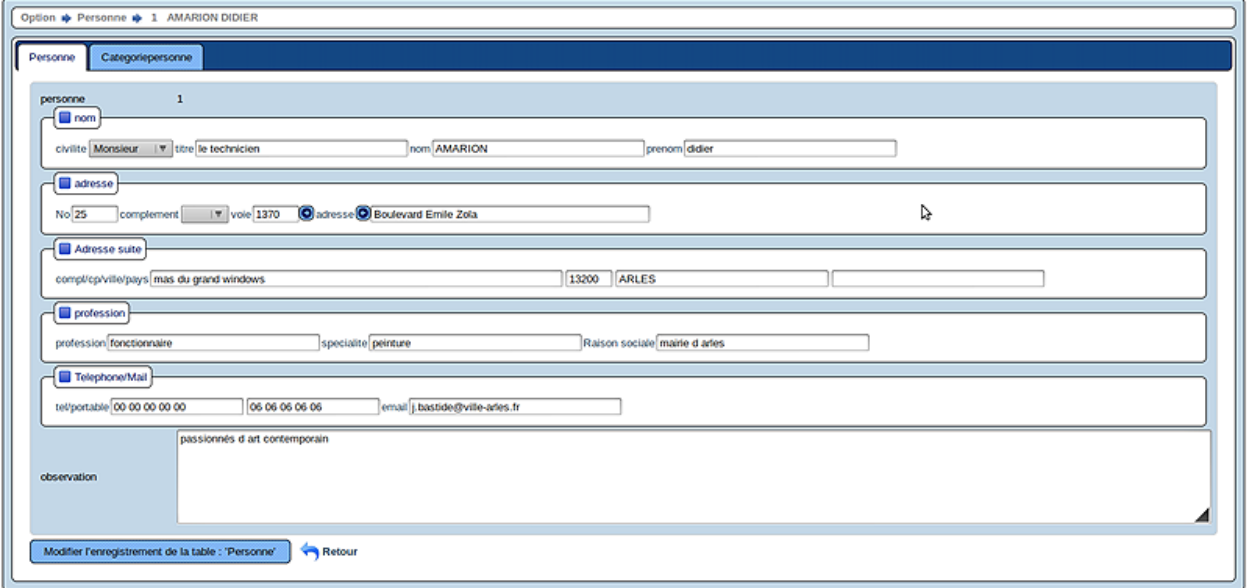

Il est saisie :

- description de la saisie
- sauter une ligne

CP et Ville dans var inc

```
// parametres specifiques openPersonnalite
$cp="13200";
$ville="ARLES";
```
## <span id="page-7-0"></span>**1.3 Associer une categorie a une personne**

Cela se fait dans l onglet de categoriepersonne (voir saisie de personne)

#### **CHAPTER**

**TWO**

# **PARAMETRAGE**

<span id="page-8-0"></span>Nous vous proposons dans ce chapitre de parametrer openPersonnalite :

## <span id="page-8-1"></span>**2.1 saisir une categorie**

Il est proposé de décrire dans ce paragraphe la saisie des categories.

Il est possible de voir les categories saisies dans la grille ci dessous

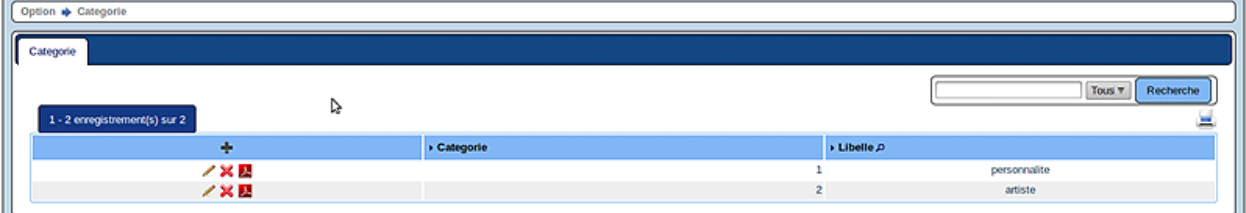

Il est possible de creer ou modifier une categorie dans le formulaire ci dessous

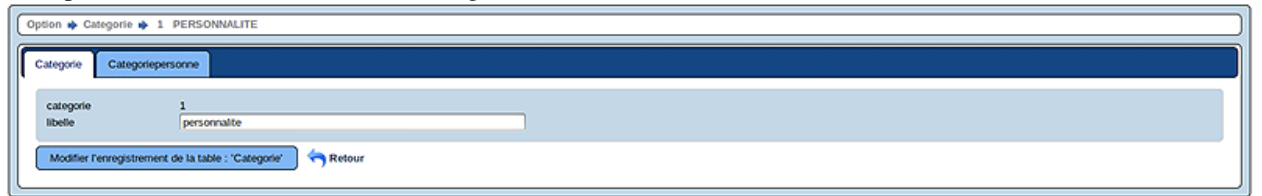

### <span id="page-8-2"></span>**2.2 saisir une liste**

Il est proposé de décrire dans ce paragraphe la saisie des listes.

Il est possible de voir les listes saisies dans la grille ci dessous

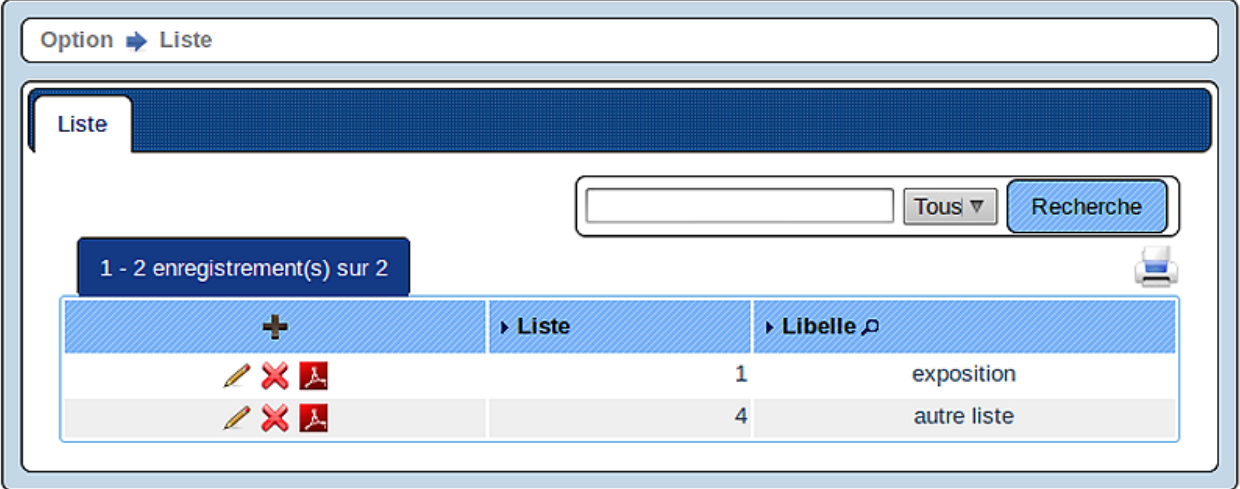

Il est possible de creer ou modifier une liste dans le formulaire ci dessous et d'affecter a cette listes une ou plusieurs categorie(s).

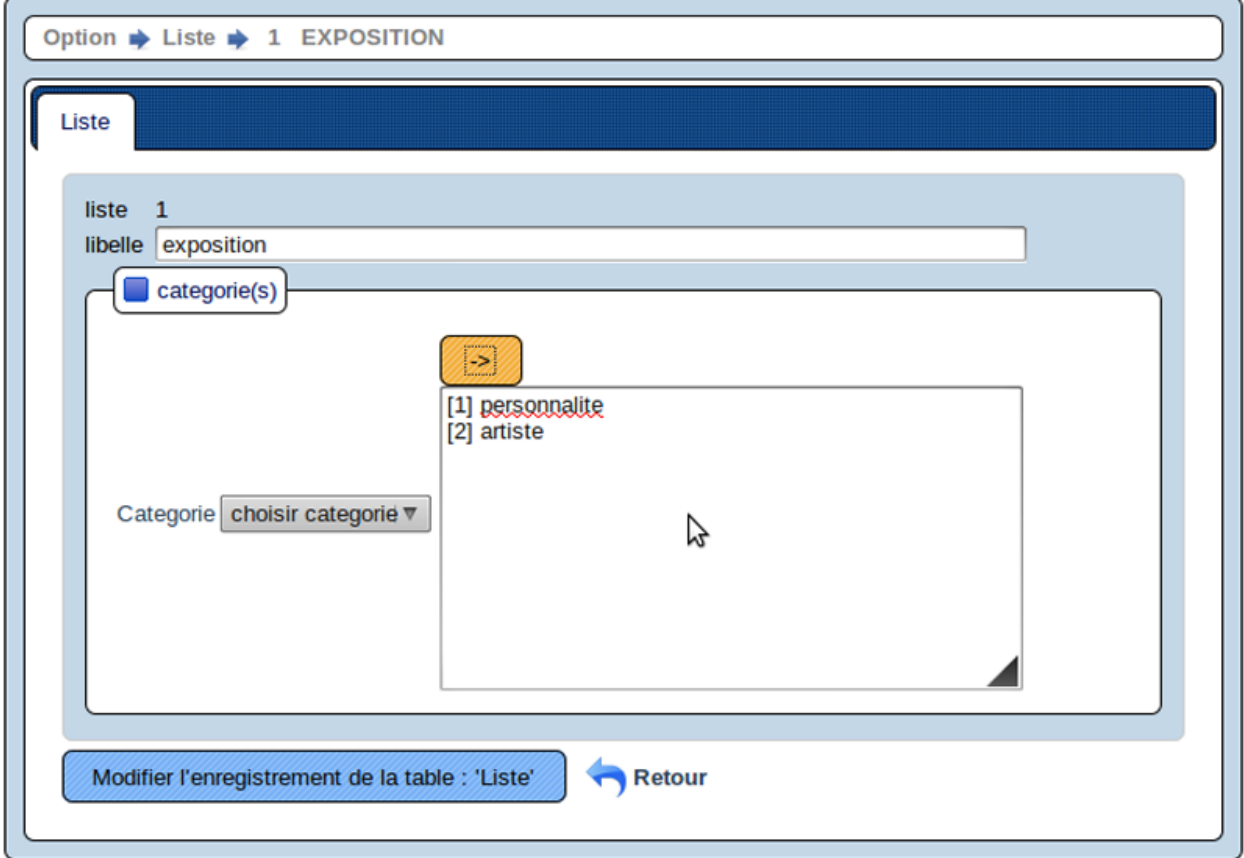

### <span id="page-9-0"></span>**2.3 saisir une voie**

Il est proposé de décrire dans ce paragraphe la saisie des voies. Il est possible de voir les voies saisies dans la grille ci dessous

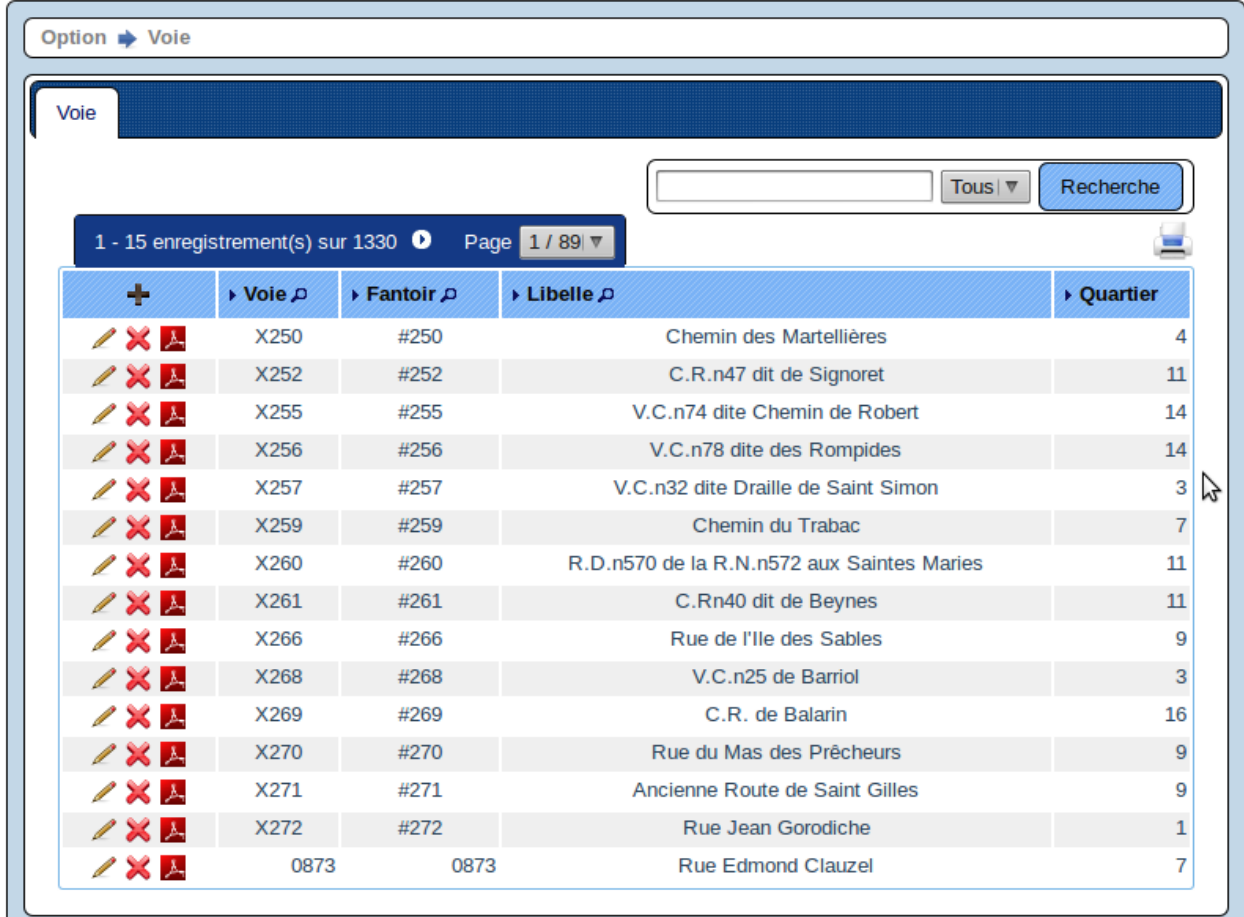

Il est possible de creer ou modifier une voie dans le formulaire ci dessous et d'affecter a cette voie une ou plusieurs personne(s).

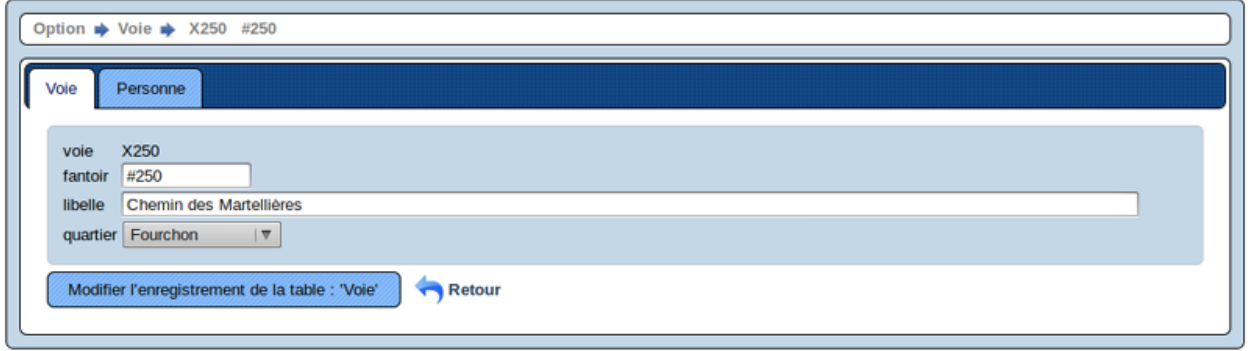

# <span id="page-10-0"></span>**2.4 saisir un quartier**

Il est proposé de décrire dans ce paragraphe la saisie des quartiers. Il est possible de voir les quartiers saisies dans la grille ci dessous

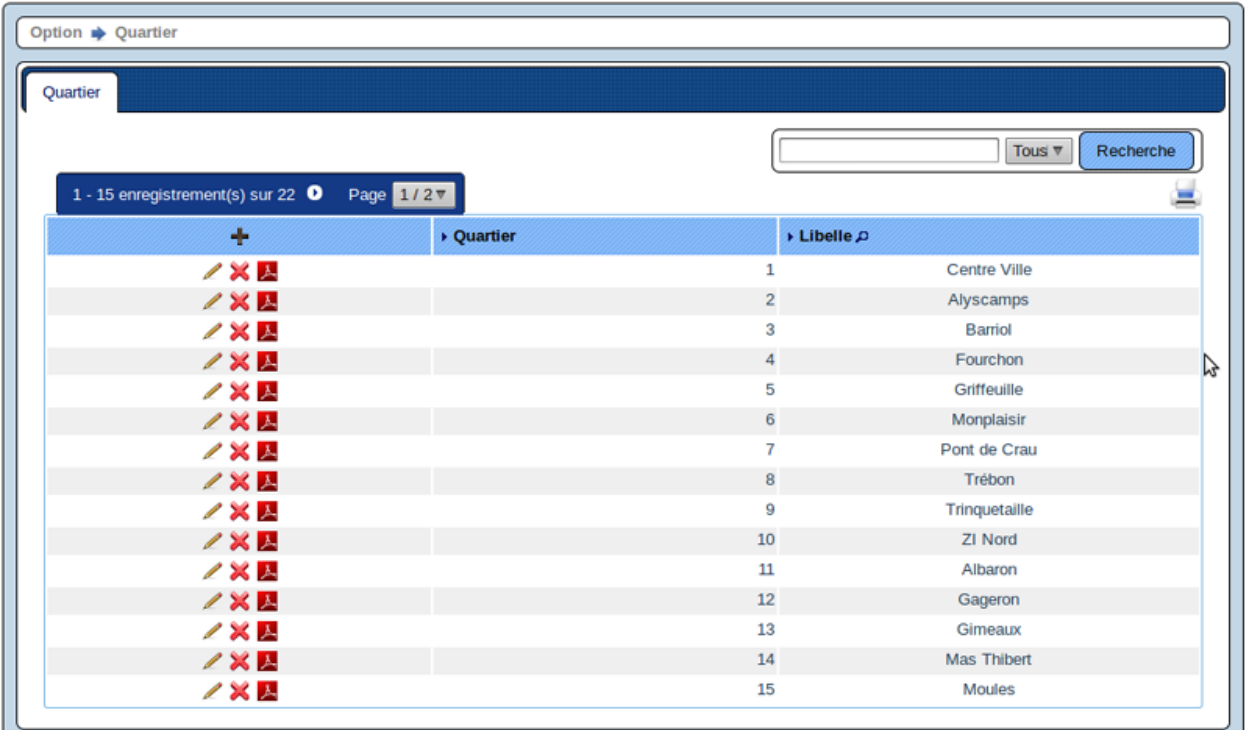

Il est possible de creer ou modifier un quartier dans le formulaire ci dessous et d'affecter a ce quartier une ou plusieurs  $voie(s)$ .

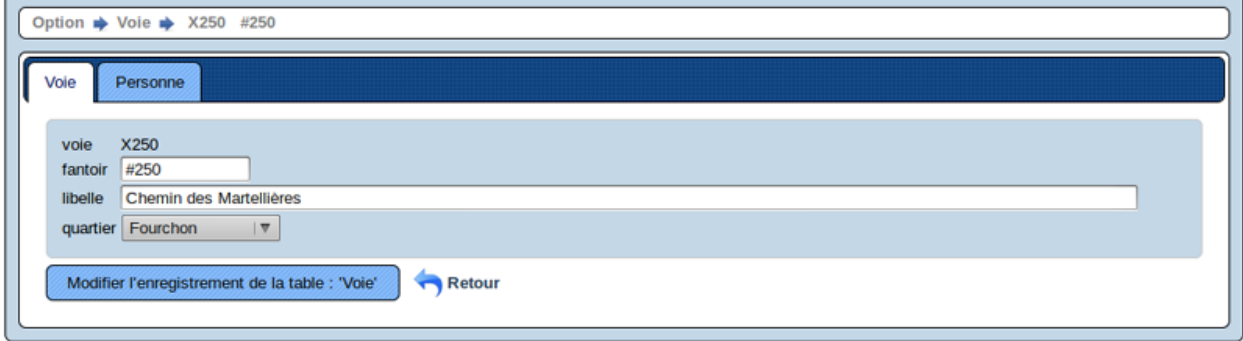

## <span id="page-11-0"></span>2.5 parametrage etiquettes

Il est proposé de décrire ici :

- · les requêtes sur les données
- · le paramétrage des étiquettes

#### 1 - parametrage des scripts

Acces aux données defini dans sql/mysql/<NOM DU SCRIPT>.pdfetiquette.inc

<NOM DU SCRIPT> : personne\_perso

 $\frac{1}{2}$ SQL  $\frac{1}{2}$ 

```
// lignes des etiquettes dans personne
   $sqlselect="select distinct (personne.personne) as ligne0,
   trim(concat(civilite,' ',titre,' ',prenom,' ',nom)) as lignel,
   trim(concat(profession,'\n',employeur)) as ligne2,
   trim(concat(numero,' ', complement,' ', adresse)) as ligne3,
   trim(concat(adressecomplement,' ', cp,' ', ville,' ', pays)) as ligne4 ";
   // nombre d etiquette
   $sqlcount="select count(distinct(personne.personne)) as nbrenvoi";
   // restriction sur les catégories
   $sql=" from personne inner join categoriepersonne on categoriepersonne.personne=personne.personne
   // tri des etiquettes
   $tri=" order by nom, prenom ";
```
// selection de la liste \$sqlliste="select \* from liste where liste='".\$liste."'";

#### 2 - paramétrage des étiquettes

Parametres etiquettes 3 colonnes d'etiquettes sur 8 lignes dans app/etiquette\_3\_8.inc

```
OBJET PDF
\frac{1}{2}\frac{1}{2}$orientation="P";// orientation P-> portrait L->paysage
$format="A4"; // format A3 A4 A5
\frac{1}{2}PARAMETRES GENERAUX
                                                       \frac{1}{2}$size=11;// taille police
$police="arial"; // police courier, times, arial, helvetica
$gras=""; //$gras="B" -> BOLD OU $gras=""
$C1="0";// couleur texte R
$C2="0";// couleur texte V
$C3="0";// couleur texte B
\frac{1}{2}$cadre=1;// cadre etiquette 1 \rightarrow oui 0 \rightarrow non
$cadrechamps=1;// cadre zones affichees 1 \rightarrow \infty 0 -> non
\frac{1}{2}PARAMETRES ETIQUETTE
                                                       \frac{1}{2}$_x_number=3;//Nombre d'étiquettes sur la largeur de la page
$_y_number=8;//Nombre d'étiquettes sur la hauteur de la page
$ margin left=3;//Marge de gauche de l'étiquette
$_margin_top=4;//marge en haut de la page avant la première étiquette
$_x_space=4;//Espace horizontal entre 2 bandes d'étiquettes
$_y_space=5;//Espace vertical entre 2 bandes d'étiquettes
$_width=67;// Largeur de chaque étiquette
$_height=31;//Hauteur de chaque étiquette
$ char_size=4;//Hauteur des caractères
$_line_height=2.6;//Hauteur par défaut interligne
\frac{1}{2}DIFFERENTES ZONES A AFFICHER
                                                       \frac{1}{2}
```

```
//******************************************************************************
//------------------------------------------------------------------------------
// COMPTEUR //
//------------------------------------------------------------------------------
//(0) 1 -> affichage compteur ou 0 ->pas d'affichage
// (1) x (2) y (3) width (4) bold 1 ou 0 (5) size ou 0
$champs_compteur=array();
//------------------------------------------------------------------------------
\frac{1}{2} image \frac{1}{2} image \frac{1}{2} image \frac{1}{2} image \frac{1}{2} image \frac{1}{2} image \frac{1}{2} image \frac{1}{2} image \frac{1}{2} image \frac{1}{2} image \frac{1}{2} image \frac{1}{2} image \frac{1}{2} image \frac{1}{2} ima
//------------------------------------------------------------------------------
// (0) nom image (1) x (2) y (3) width (4) hauteue (5) type
// $img=array(array('../img/arles.png',1,1,17.6,12.6,'png')
$img=array();
//------------------------------------------------------------------------------
\frac{1}{2} \frac{1}{2} \frac{1}{2} \frac{1}{2} \frac{1}{2} \frac{1}{2} \frac{1}{2} \frac{1}{2} \frac{1}{2} \frac{1}{2} \frac{1}{2} \frac{1}{2} \frac{1}{2} \frac{1}{2} \frac{1}{2} \frac{1}{2} \frac{1}{2} \frac{1}{2} \frac{1}{2} \frac{1}{2} \frac{1}{2} \frac{1}{2} //------------------------------------------------------------------------------
// (0) texte (1) x (2) y (3) width (4) bold 1 ou 0 (5) size ou 0
// (6) L : alignement à gauche C : centrage
// R : alignement à droite J : justification (valeur par défaut)
$texte=array();
//------------------------------------------------------------------------------
// DATA //
//------------------------------------------------------------------------------
// (0) affichage avant data (1) affichage apres data
// (2) tableau X Y Width bold(0 ou 1),size ou 0(valeur par defaut)
// ajout alignement(5) L : alignement à gauche C : centrage
// R : alignement à droite J : justification (valeur par défaut)
// (3) 1 = number_format(champs,0) : 0002->2 / ou 0
$champs=array(
  'ligne0' = > array('','', array(0,0,63,0,5,'R'),0),
  'lignel'=>array('','',array(0,0,63,1,9,'L'),0),
  'ligne2'=>array('','',array(0,8,63,0,7,'L'),0),
  'ligne3'=>array('','',array(0,13,63,0,9,'L'),0),
  'ligne4'=>array('','',array(0,18,63,0,8,'L'),0)
  );
```
Parametres etiquettes 2 colonnes d'etiquettes sur 7 lignes dans app/etiquette\_2\_7.inc

```
//******************************************************************************
              // OBJET PDF //
//******************************************************************************
$orientation="P";// orientation P-> portrait L->paysage
$format="A4"; // format A3 A4 A5
//******************************************************************************
// PARAMETRES GENERAUX //
//******************************************************************************
$size=10;// taille police
$police="courier"; // police courier,times,arial,helvetica
$gras=""; //$gras="B" -> BOLD OU $gras=""
$C1="0";// couleur texte R
$C2="0";// couleur texte V
$C3="0";// couleur texte B
//
\text{Scadre}=0; // \text{ cadre etiquette} 1 \rightarrow \text{oui} 0 \rightarrow \text{non}$cadrechamps=0;// cadre zones affichees 1 -> oui 0 -> non
//******************************************************************************
// PARAMETRES ETIQUETTE //
//******************************************************************************
$_x_number=2;//Nombre d'étiquettes sur la largeur de la page
```

```
$_y_number=7;//Nombre d'étiquettes sur la hauteur de la page
$_margin_left=5;//Marge de gauche de l'étiquette
$_margin_top=11;//marge en haut de la page avant la première étiquette
$_x_space=12;//Espace horizontal entre 2 bandes d'étiquettes
$_y_space=10;//Espace vertical entre 2 bandes d'étiquettes
$_width=95;// Largeur de chaque étiquette
$_height=30;//Hauteur de chaque étiquette
$_char_size=4;//Hauteur des caractères
$_line_height=2.6;//Hauteur par défaut interligne
\frac{1}{2}DIFFERENTES ZONES A AFFICHER
                                                                  \frac{1}{2}11COMPTEUR
                                                                  \frac{1}{2}//(0) 1 -> affichage compteur ou 0 ->pas d'affichage
// (1) x (2) y (3) width (4) bold 1 ou 0 (5) size ou 0
$champs_compteur=array();
IMAGE
\frac{1}{2}\frac{1}{2}// (0) nom image (1) x (2) y (3) width (4) hauteur (5) type
// si width et hauteur = 0 \rightarrow affiche le standard
// $img=array();
 $img=array();
            //-----\frac{1}{2}TEXTE
                                                                  \frac{1}{2}// (0) texte (1) x (2) y (3) width (4) bold 1 ou 0 (5) size ou 0
// (6) L : alignement à gauche C : centrage
// R : alignement à droite J : justification (valeur par défaut)
$text=array();
\frac{1}{2}DATA
                                                                  \frac{1}{2}// (0) affichage avant data (1) affichage apres data
// (2) tableau X Y Width bold (0 ou 1), size ou 0
     ajout alignement (5) L : alignement à gauche C : centrage
\frac{1}{2}R : alignement à droite J : justification (valeur par défaut)
\frac{1}{2}// (3) 1 = number_{format(changes, 0)} : 0002->2 / ou 0$champs=array(
 'ligne0' = > array('','', array(0,0,95,0,5,'R'),0),
 'lignel' =>array('','', array(0,0,95,1,8,'L'),0),
 'ligne2' = > array('','', array(0, 8, 95, 0, 7,'L'), 0),
 \frac{1}{1 \text{ times}} \frac{1}{2 \text{ times}} \frac{1}{2 \text{ times'liqne4'=>array('','',array(0,18,95,0,8,'L'),0)
 );
```
### <span id="page-14-0"></span>2.6 saisir un mail

La saisie de mail demande une connaissance des balises html et des css (feuilles de style).

Par défaut vous pouvez utiliser les exemples existants.

les mails permettent de formatter un mail type (comme une lettre type) en utilisant des balises html et des images existantes sur un serveur internet.

Les pièces jointes associées sont à télécharger préablement (paragraphe télécharger les pièces jointes)

Il est proposé de décrire dans ce paragraphe la saisie de mails.

Il est possible de voir les mails saisies dans la grille ci dessous

Le premier icone permet de faire un test de votre mail sur une adresse à saisir.

Le deuxième icone est une simulation du mail suivant vos paramètres.

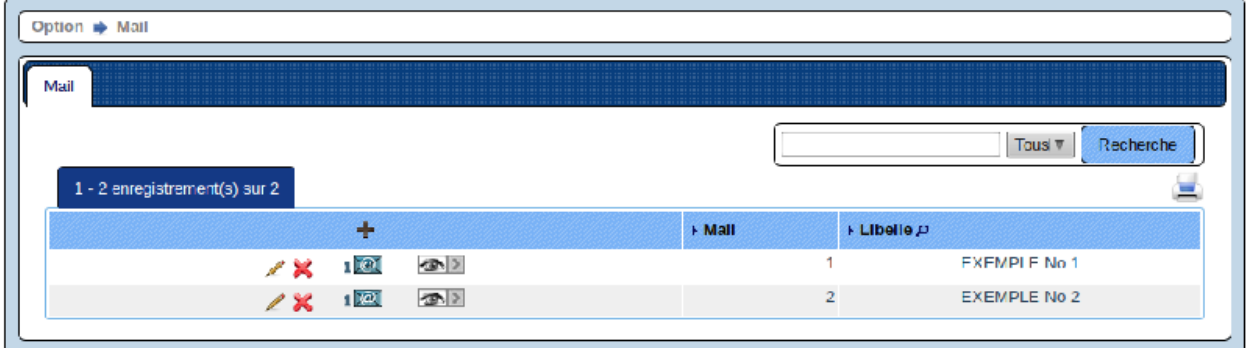

Il est possible de creer ou modifier un mail dans le formulaire ci dessous.

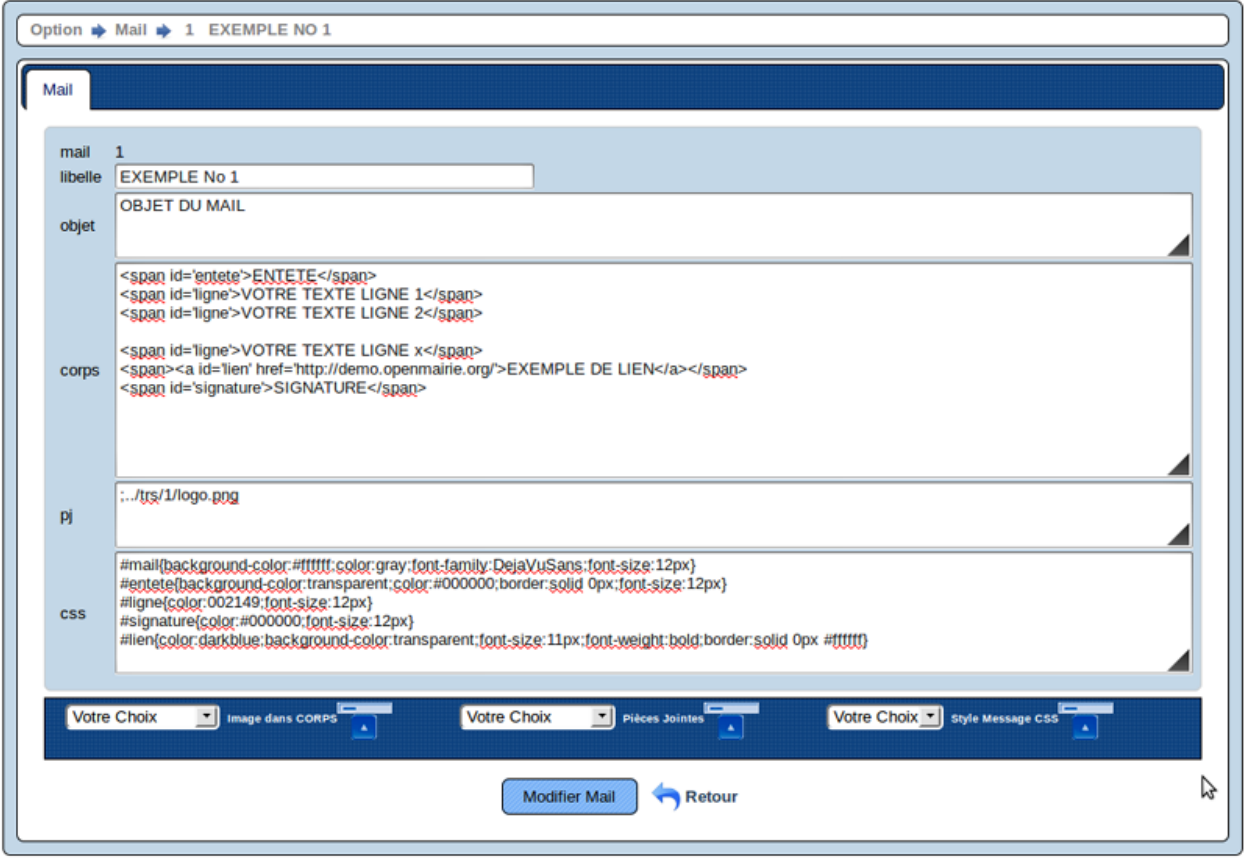

Un style s'appelle de la manière suivante dans le corps du message :

<BALISE ID="nom\_ID" > ... </BALISE>

(Exemple de BALISES : div,span)

INSERTION AUTOMATIQUE

Votre Choix Image dans CORPS Votre Choix Pièces Join Votre Choix v | style Message CS • Corps du message Possibilite de selection et d'insertion d'images dans le corps du message La liste des images disponibles est a parametrer dans app/var.inc \$host\_rep\_image="http://demo.openmairie.org/openmairie\_exemple/img/"; \$host\_images=array("openexemple.png","openexemple.png","openexemple.png"); • PiÈce(s) jointe(s) Possibilite de selection et d'insertion de piece(s) jointes prealablement téléchargée(s) (format txt,pdf,png,gif,jpg) • Css Possibilite de selection et d'insertion d'un style prédéfini Si aucun style est selectionné le syle par défaut est utilisé : \$style\_default dans app/var.inc // css par défaut \$style\_default="#mail{background-color:#ffffff;color:gray;font-family:DejaVuSans;font-size:12px} #entete{background-color:transparent;color:#000000;border:solid 0px;font-size:12px} #ligne{color:002149;font-size:12px} #signature{color:#000000;font-size:12px}

#### #lien{color:darkblue;background-color:transparent;font-size:11px;font-weight:bold;border:solid 0px #

## <span id="page-16-0"></span>**2.7 saisir un style pour mail**

Il est proposé de décrire dans ce paragraphe la saisie de styles necessaire à la personnalisation d un mail.

Il est possible de voir les styles saisies dans la grille ci dessous

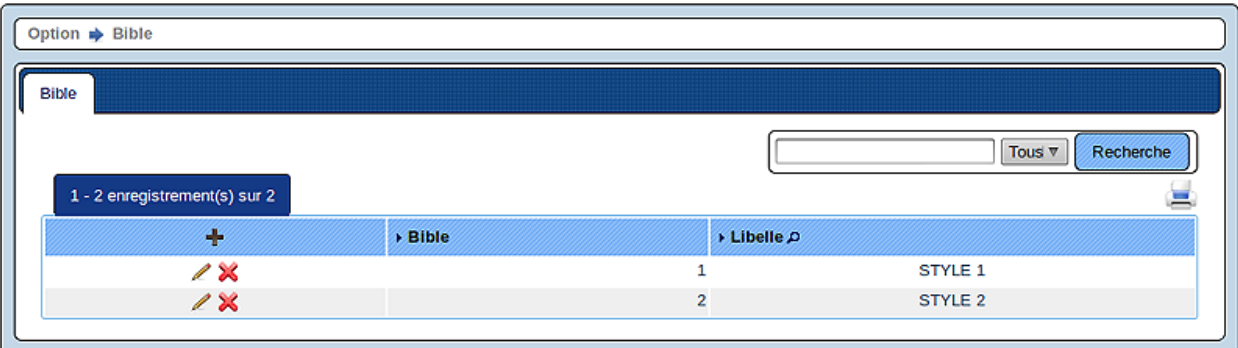

Il est possible de creer ou modifier un style dans le formulaire ci dessous.

On utilise des sélecteurs d'ID

Le sélecteur d'ID (identifiant) permet de faire référence à un élément unique d'une page repéré par son identifiant.

La syntaxe d'un sélecteur d'ID est la suivante :

#nom\_ID { style }

#mail { style general }

#lien { style des liens eventuels du message }

#entete { style entete du message }

#ligne { style du message }

#signature { style de la signature du message }

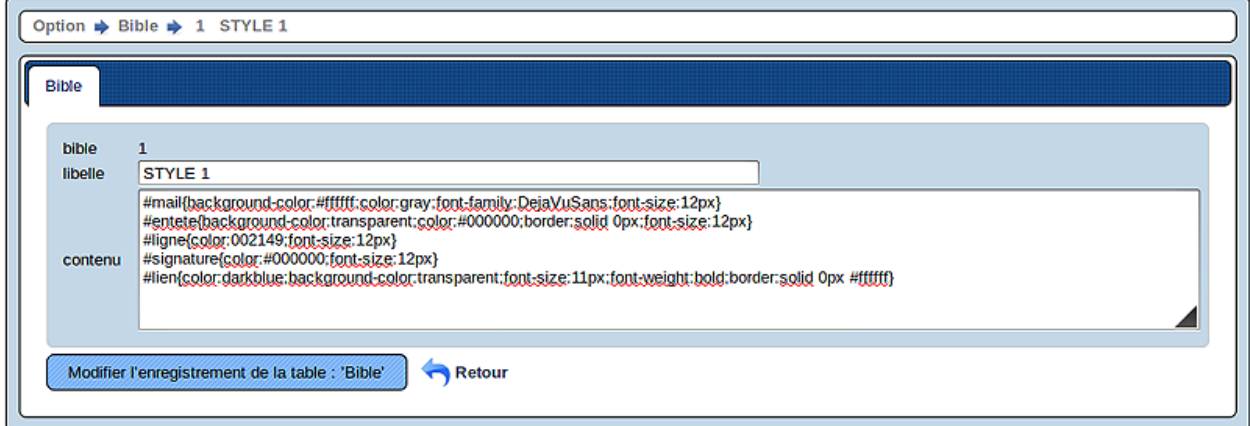

## <span id="page-17-0"></span>**2.8 Télécharger des Pièces Jointes**

Téléchargement de Pièces Jointes

士 •

çi-dessus icone de telechargement (ouverture fenetre çi-dessous).

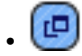

çi-dessus icone permettant de visualiser le fichier sélectionné.

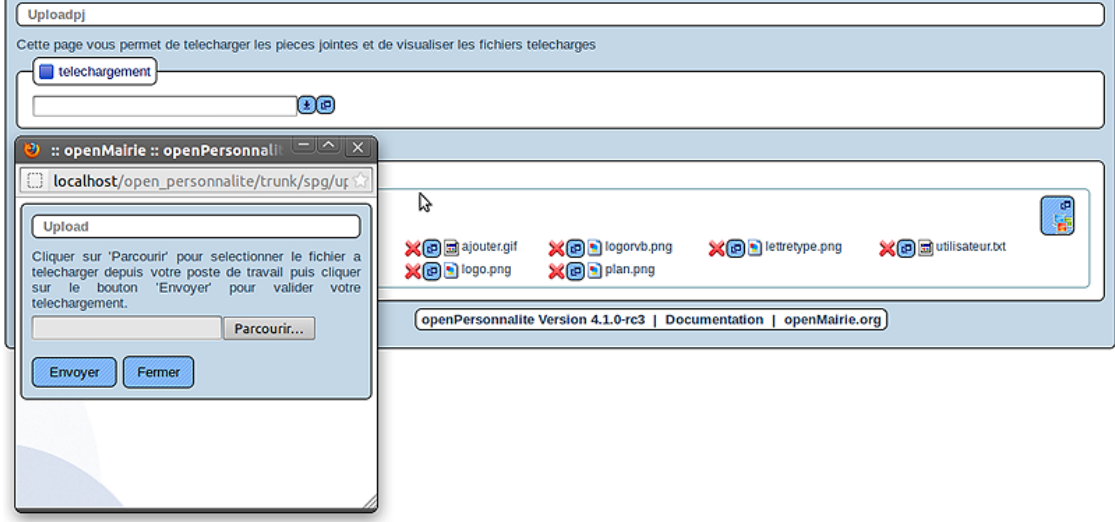

#### Liste des fichiers télécharger.

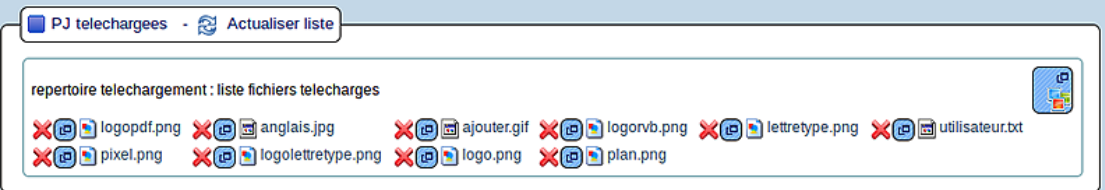

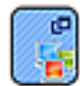

•

çi-dessus icone permettant de voir toutes les images téléchargées disponibles avec leurs poids.

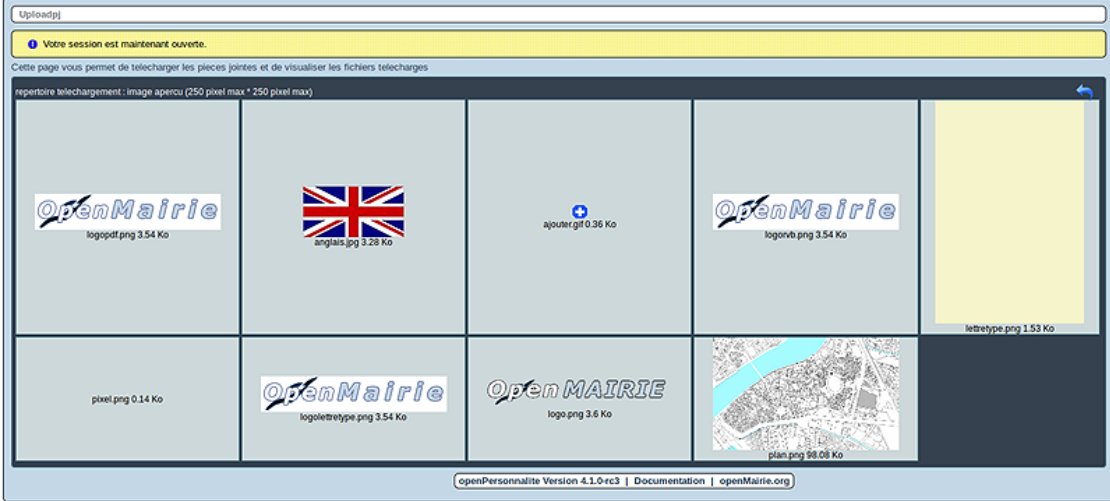

### **CHAPTER**

**THREE**

# **TRAITEMENT**

<span id="page-20-0"></span>Nous vous proposons dans ce chapitre de décrire les traitements openpersonnalite :

# <span id="page-20-1"></span>**3.1 Envoi par etiquettes**

Le traitement se fait dans : envoi en nombre -> etiquette

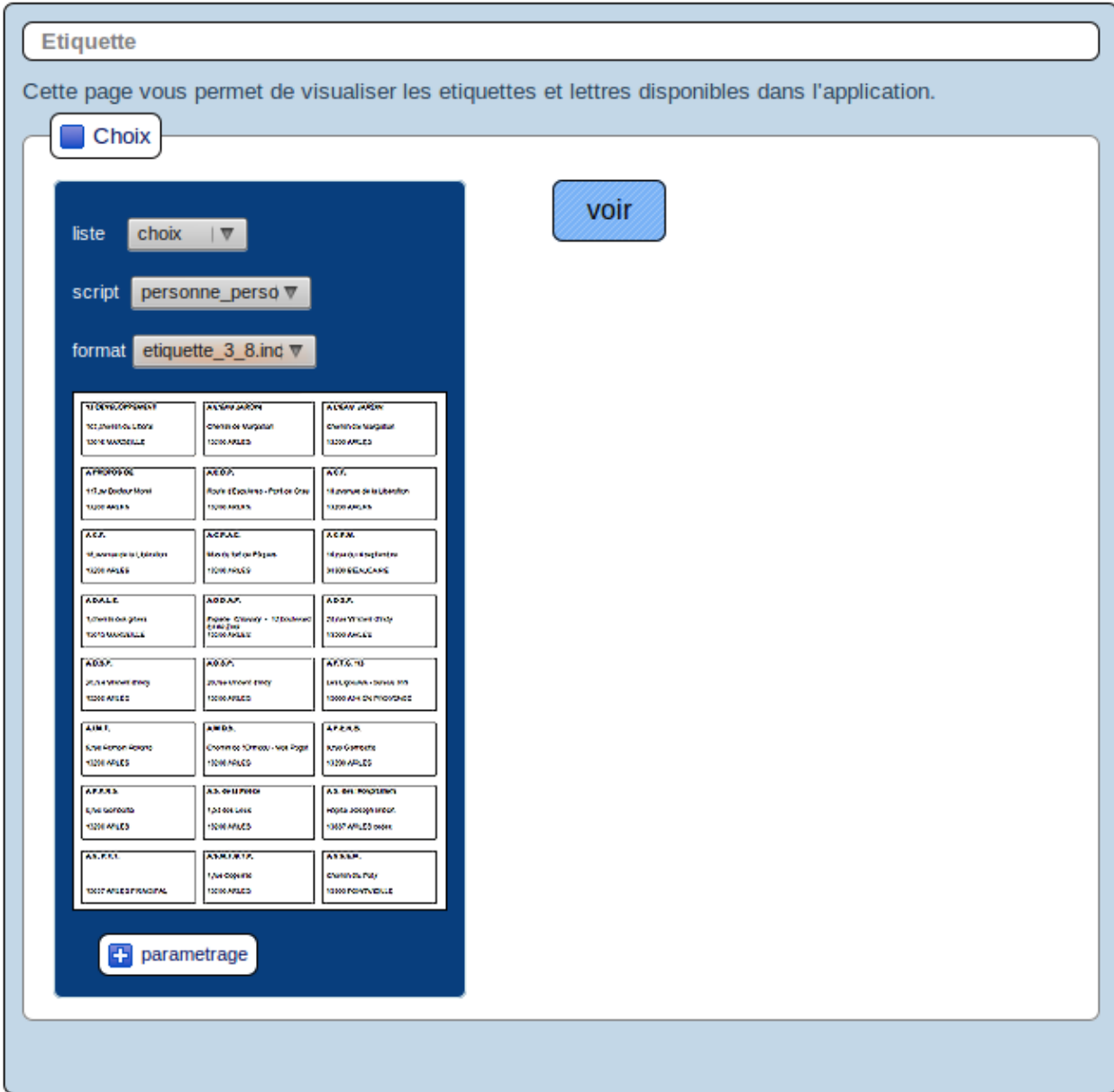

#### 1 - Choix de la liste de diffusion

Listes préalablement crées auxquelles on a affecté une ou plusieurs categorie(s).

#### 2 - Choix du script

script par défaut : personne\_perso

Il est possible de paramétrer d'autres scripts (voir paramétrage)

#### 3 - Choix du type d'etiquette - nombre de colonnes et de lignes etiquette par page

par défaut 2 types d'etiquette

Parametres etiquettes 3 colonnes d'etiquettes sur 8 lignes Parametres etiquettes 2 colonnes d'etiquettes sur 7 lignes

Il est possible de paramétrer d'autres étiquettes (voir paramétrage)

#### 4 - Visualisation des etiquettes et edition

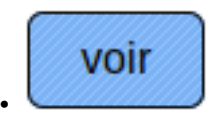

çi-dessus l'icone voir permet de visualiser (fenetre çi-dessous) le resultat de la selection : nombre

de personnes concernées et rappel des paramètres selectionnés.

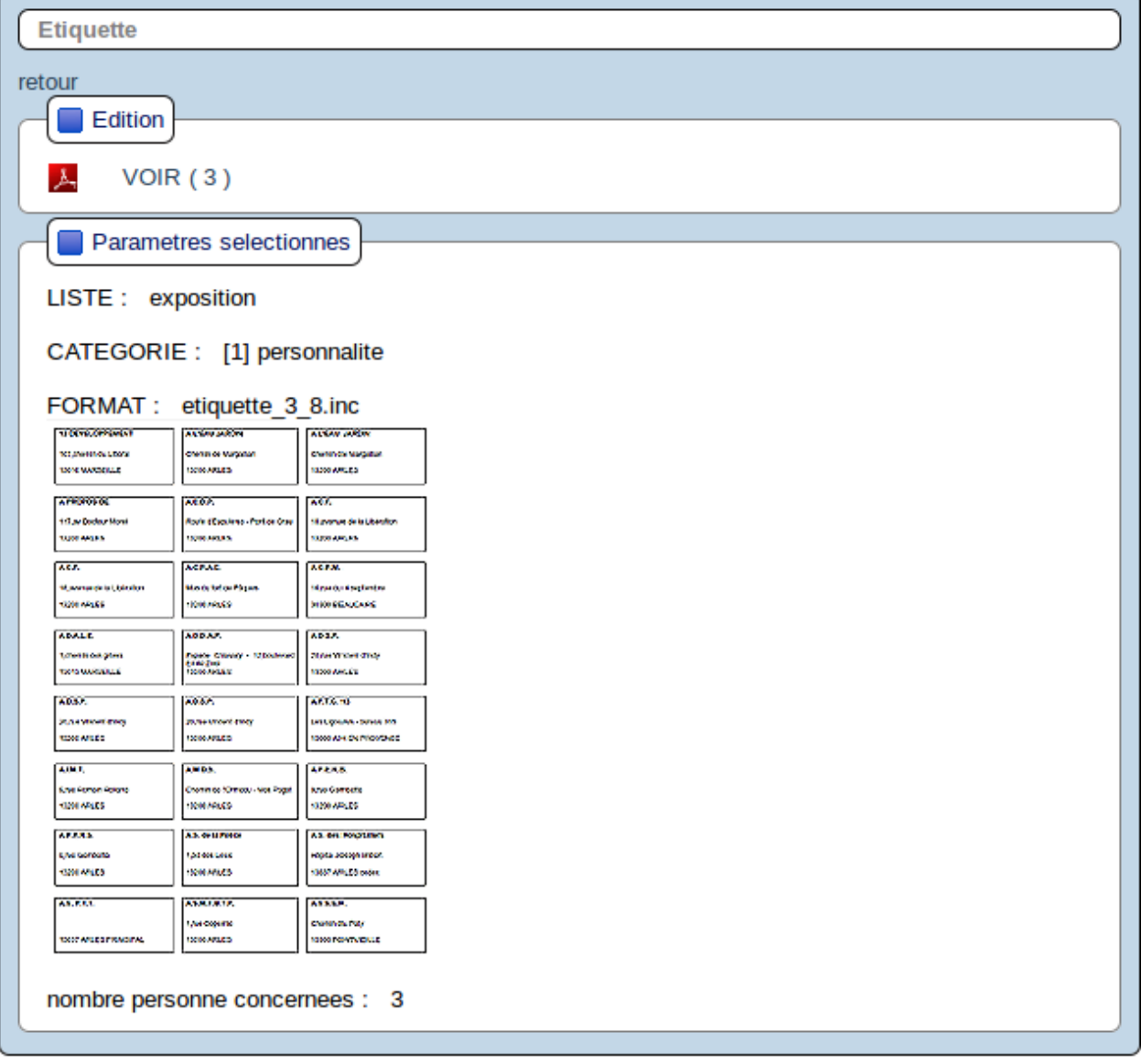

丛

•

## $VOIR(3)$

l'icone çi-dessus voir permet de lancer Adobe Reader et ensuite , après eventuellement une vérification visuelle, de lancer l'edition des etiquettes

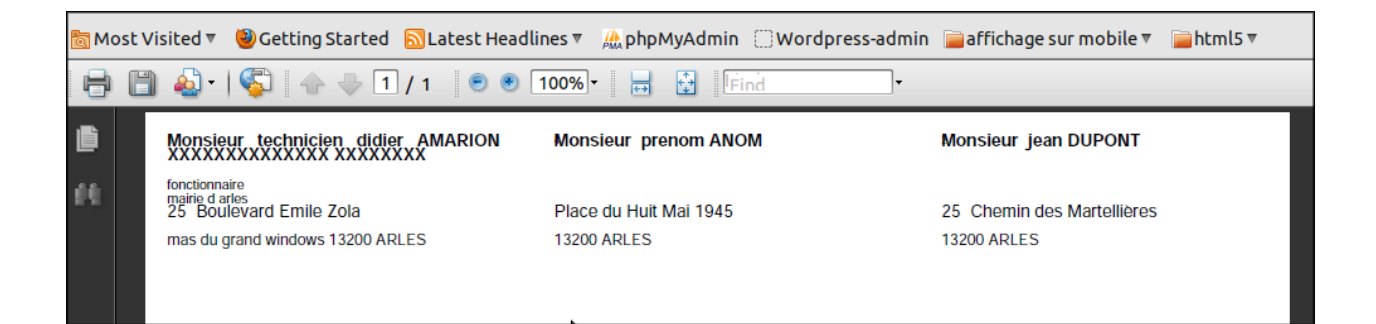

## <span id="page-23-0"></span>3.2 Envoi par email

#### \*\*PREALABLE : PARAMETRAGE POUR PHPMAILER \*\*

#### A parametrer dans app/var.inc

```
$path_mail= "../php/phpmailer/";
$host="ip";//serveur messagerie
$rootuser="mail@mail.fr";
$nom_expediteur="nom";
```
#### Pour réaliser un mailing : envoi en nombre -> mailing

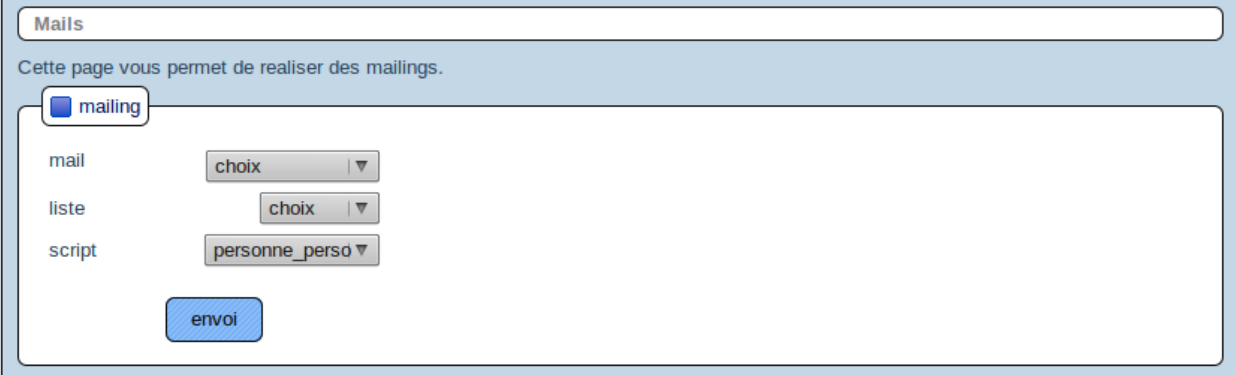

#### 1 - Choix du mail préalablement défini

#### 2 - Choix de la liste de diffusion

Listes préalablement crées auxquelles on a affecté une ou plusieurs categorie(s).

#### 3 - Choix du script

Acces aux données defini dans sql/mysql/<NOM DE LA REQUETE>.sqlmail.inc

#### <NOM DE LA REQUETE> : personne\_perso

```
\frac{1}{2}\frac{1}{2}SQL
$sqlselect="select distinct(personne.personne), nom, prenom, email ";
$sqlcount="select count(distinct(personne.personne)) as nbrenvoi ";
\frac{1}{2}$sql=" from personne left join categoriepersonne on categoriepersonne.personne=personne.personne";
$tri=" order by nom, prenom ";
```

```
$sqlliste="select * from liste where liste='".$liste."'";
$sqlmail="select * from mail where mail='".$idmail."'";
```
#### 4 - Resultat selection et envoi du mailing

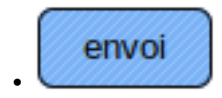

çi-dessus l'icone voir permet de visualiser (fenetre çi-dessous) le resultat de la selection : nombre

de personnes concernées et rappel des paramètres selectionnés.

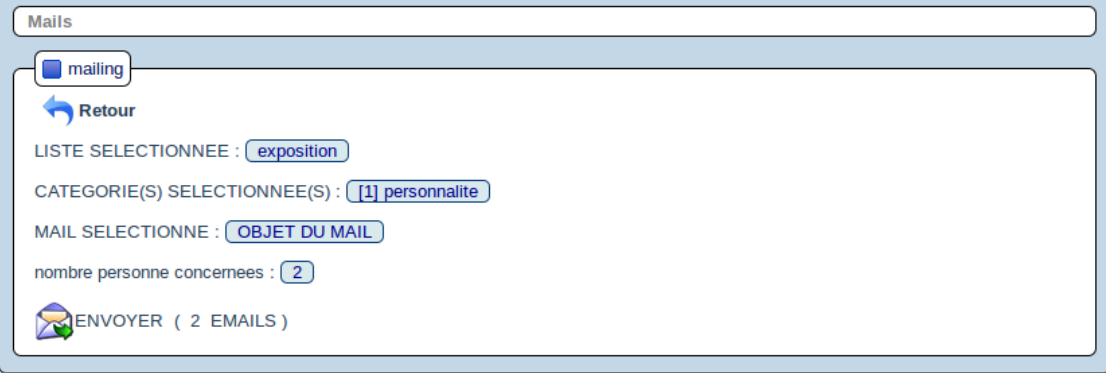

l'icone çi-dessus "ENVOYER ( xx EMAILS ) lance reellement le MAILING.

# <span id="page-24-0"></span>**3.3 Archivage**

Ce traitement n'est pas créé.

# **INTEGRATION**

<span id="page-26-0"></span>Nous vous proposons dans ce chapître de décrire l'intégration avec les widgets

## <span id="page-26-1"></span>**4.1 les widgets**

openpersonnalite permet de construire une application composite en integrant des widgets dans le tableau de bord.

Le mode de fonctionnement des widget est décrit dans le guide du développeur openMairie.

Il est decrit ensuite l'integration au travers de tableau de bord personnalisés.

Il est donc possible de créer tout type de widget et de les intégrer dans un tableau de bord personnalisé.

**CHAPTER**

**FIVE**

# **INDICES AND TABLES**

- <span id="page-28-0"></span>• *genindex*
- *modindex*
- *search*
- bibliographie

<http://www.openmairie.org/telechargement/openMairie-Guidedudveloppeur.pdf/view>

**CHAPTER**

**SIX**

# **CONTRIBUTEURS**

<span id="page-30-0"></span>• [Jean Louis Bastide](mailto:contact@openmairie.org)